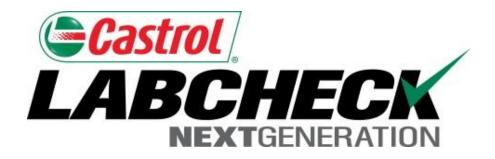

#### Labcheck Next Generation

# **Quick Start Guide**

# **Adding Mobile Equipment**

#### Learn How To:

- 1. Add equipment into Labcheck
- 2. Modify equipment in Labcheck
- 3. Delete equipment in Labcheck (cannot be retrieved)

### **Adding New Equipment**

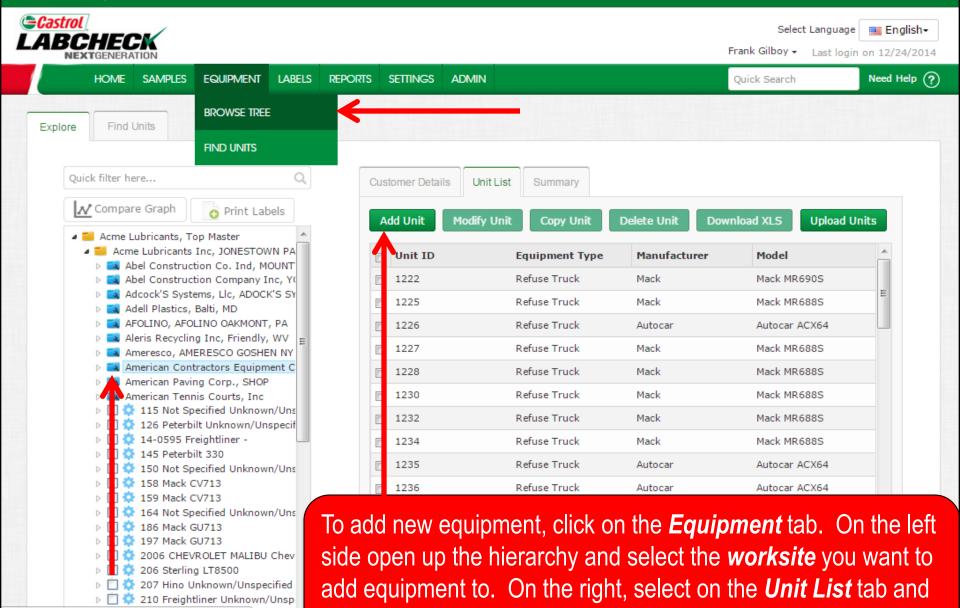

click on the **Add Unit** button

### **Adding New Equipment**

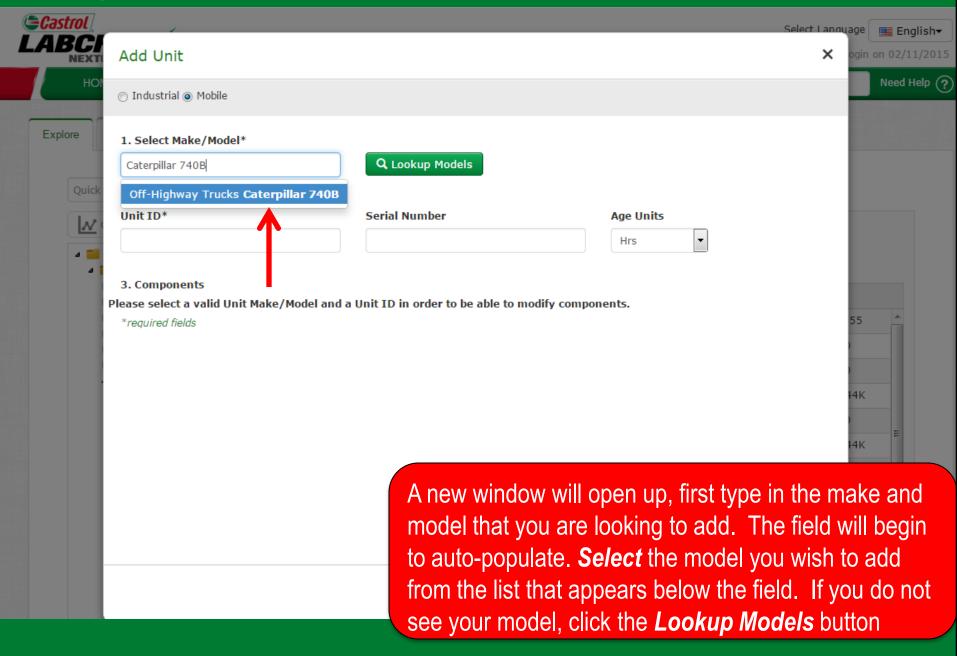

### **Lookup Models**

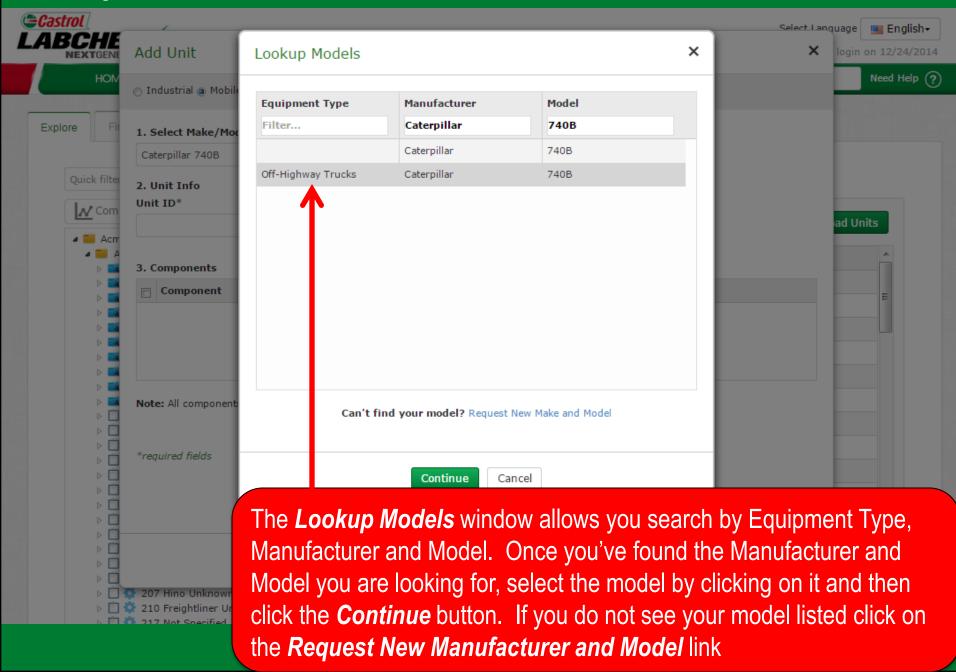

#### Requesting a New Manufacturer and Model

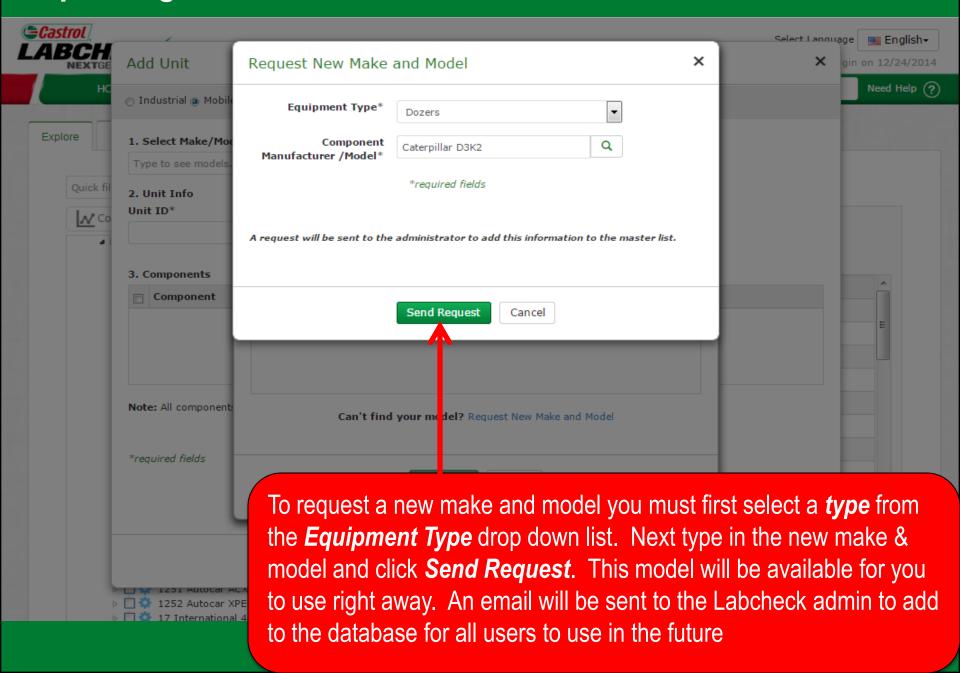

#### **Enter Unit Information**

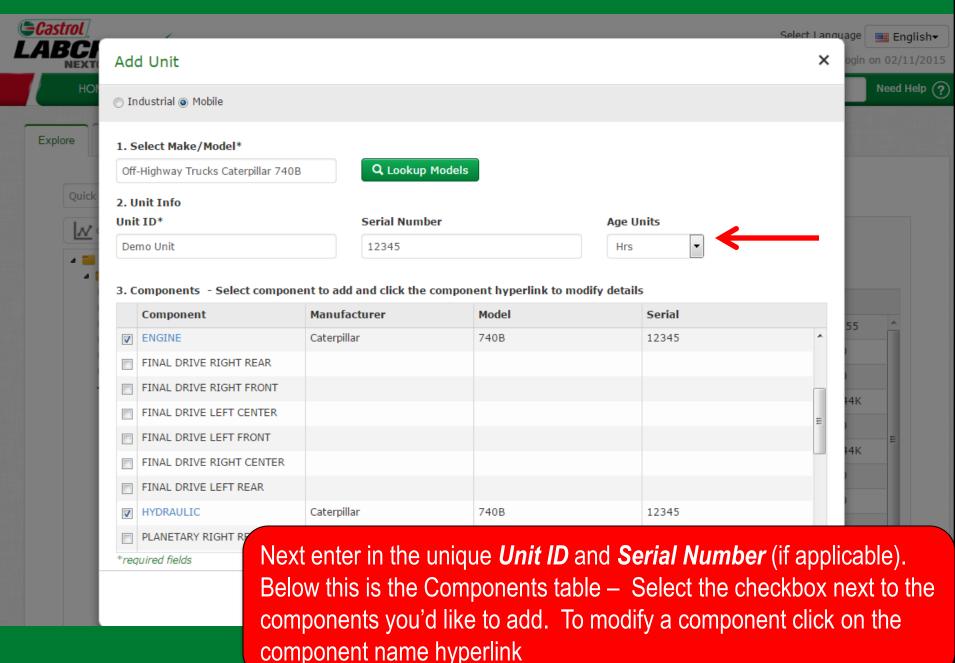

## **Modifying a Component**

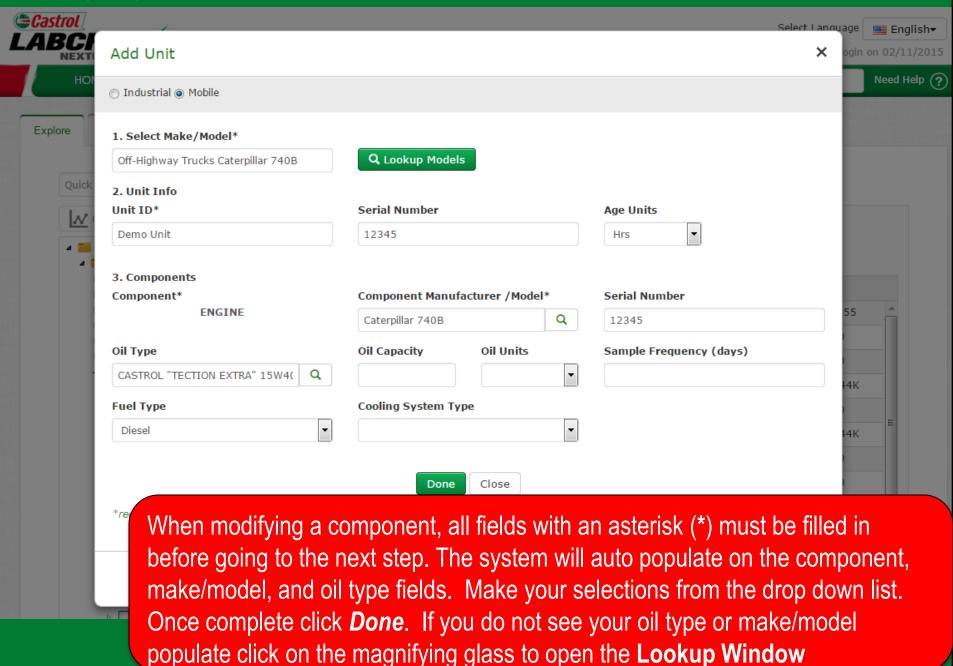

### **Looking up Oil Types**

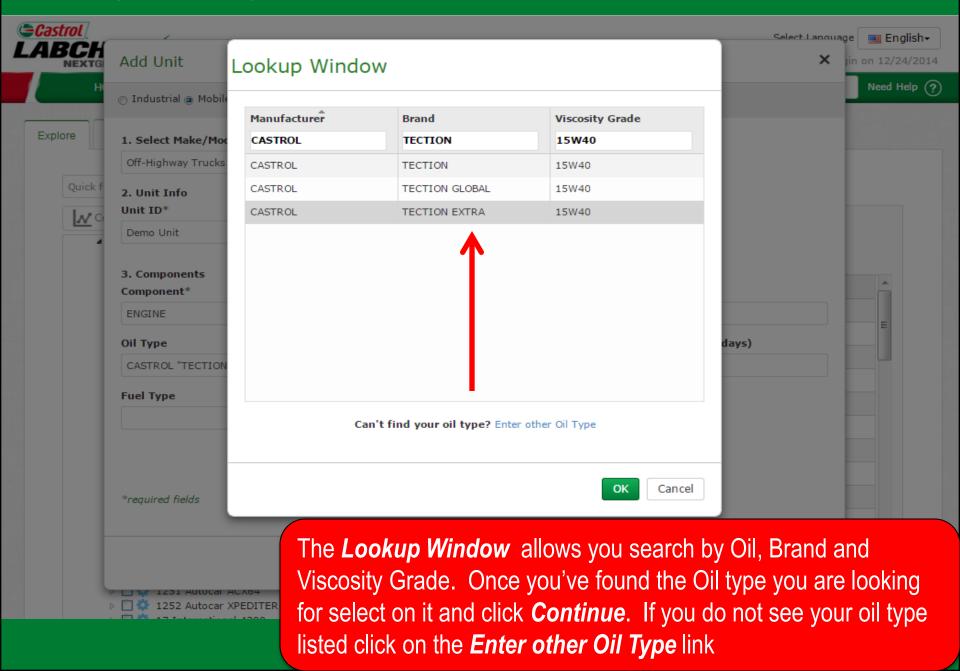

### Requesting a New Oil Type

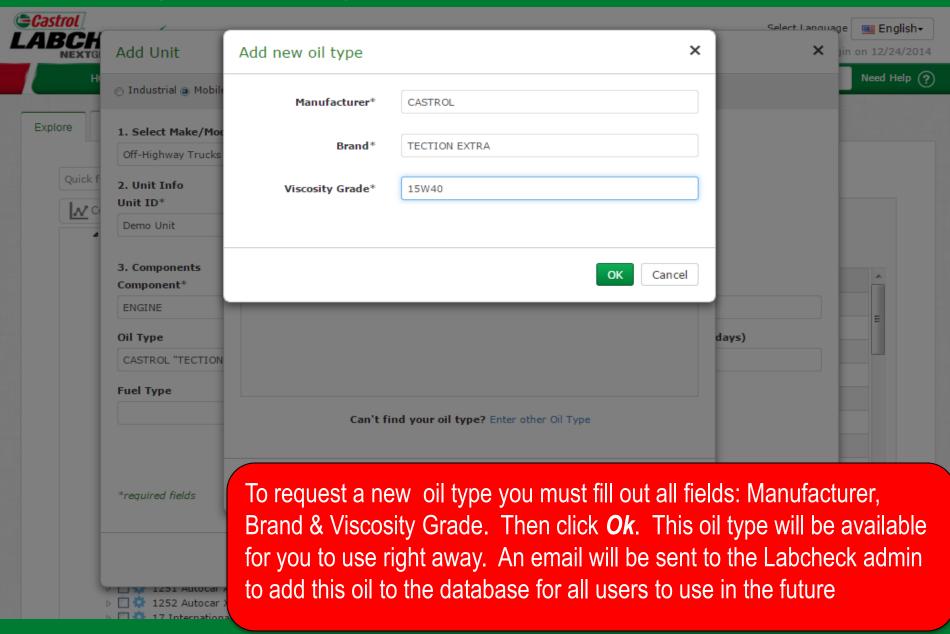

#### Save & Close

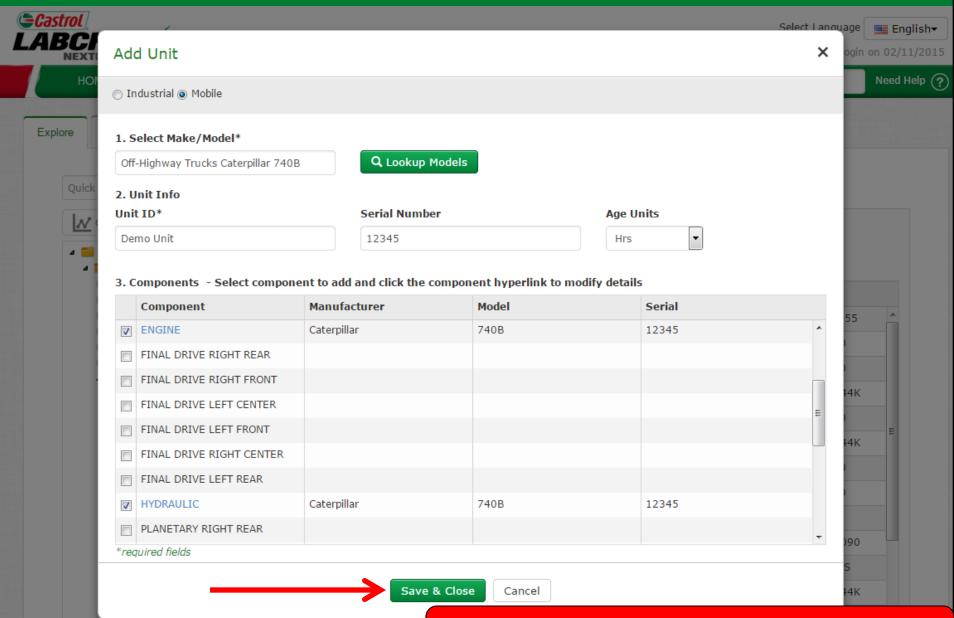

Once complete click on the Save & Close button

#### Save & Close

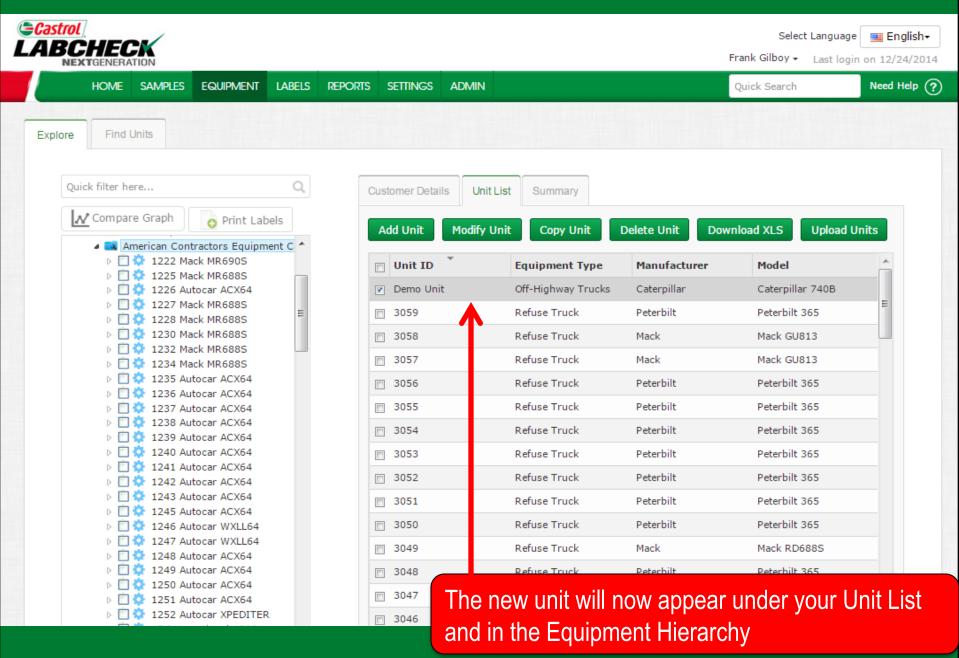

### **Copy Units**

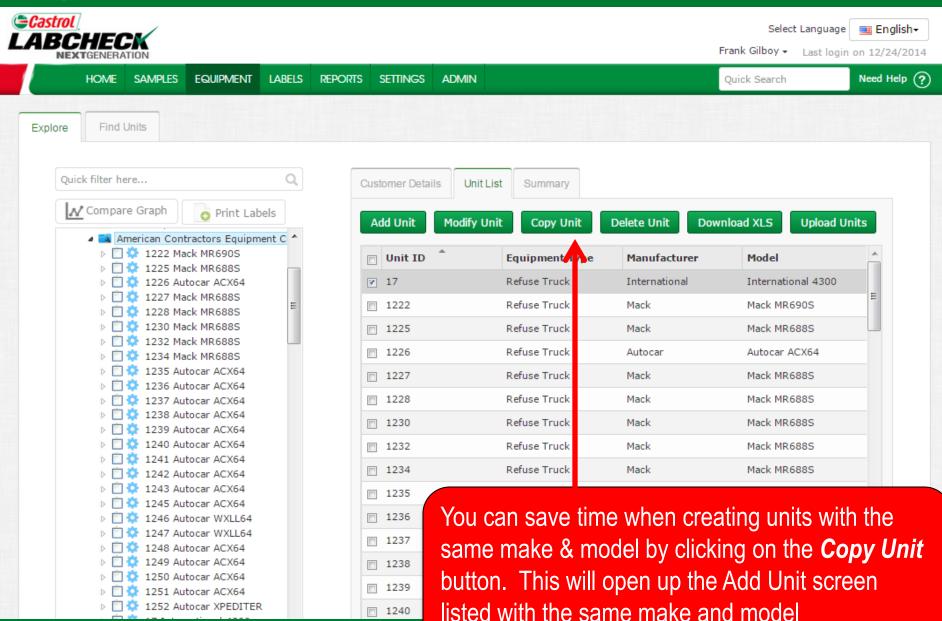

#### **Delete Units**

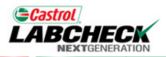

Select Language English

Frank Gilboy + Last login on 12/24/2014

Need Help (? SAMPLES **EQUIPMENT** LABELS **ADMIN** Quick Search REPORTS SETTINGS

Find Units Explore Quick filter here... Customer Details Unit List Summary Print Labels Copy Unit Add Unit **Modify Unit** Delete Unit American Contractors Equipment C \* 1222 Mack MR690S ■ Unit ID Equipment Type Manufacturer 1225 Mack MR688S 1226 Autocar ACX64 7 Refuse Truck International 1227 Mack MR688S Refuse Truck 1222 Mack 1228 Mack MR688S 1230 Mack MR688S Refuse Truck 1225 Mack 1232 Mack MR688S 1226 Refuse Truck Autocar 1234 Mack MR688S 1235 Autocar ACX64 Refuse Truck 1227 Mack 1236 Autocar ACX64 Refuse Truck 1228 Mack 1237 Autocar ACX64 1238 Autocar ACX64 1230 Refuse Truck Mack 1239 Autocar ACX64 1240 Autocar ACX64 1232 Refuse Truck Mack 1241 Autocar ACX64 Refuse Truck 1234 Mack 1242 Autocar ACX64 1243 Autocar ACX64 Refuse Truck 1235 Autocar 1245 Autocar ACX64 1246 Autocar WXLL64 To delete a unit select the checkbox next to the unit and 1247 Autocar WXLL64 1248 Autocar ACX64 1249 Autocar ACX64 1250 Autocar ACX64 1251 Autocar ACX64 1252 Autocar XPEDITER 17 International 4300

Download XLS **Upload Units** Model International 4300 Mack MR690S Mack MR688S Autocar ACX64 Mack MR688S Mack MR688S Mack MR688S Mack MR688S Mack MR688S Autocar ACX64

click the **Delete Unit** button. Please note deleting units permanently removes information from the database and cannot be restored

### **Modifying Components**

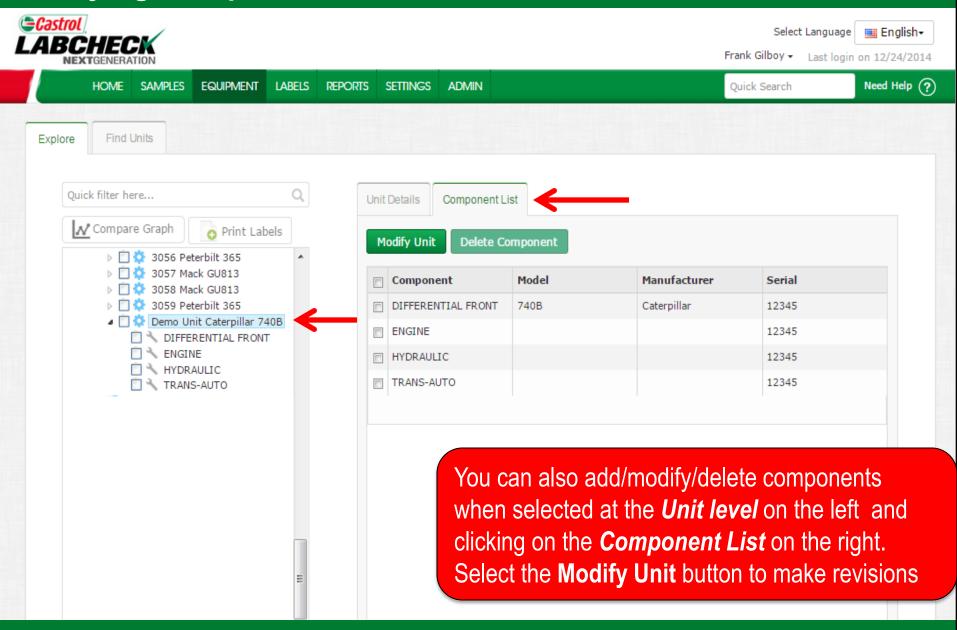

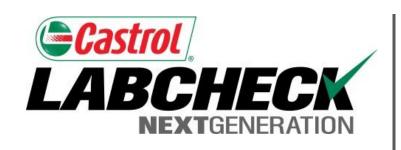

#### LABCHECK SUPPORT DESK:

Phone: **1.866.522.2432** 

Email: LabcheckSupport@AnalystsInc.com

www. LabcheckResources.com